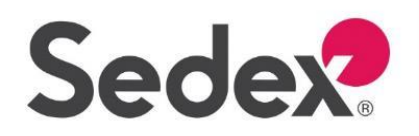

## List of your sites' audits

Home  $\bullet$ 

Dashboard

Company -

<sup>(1)</sup>

Steps to find audit details

1

- In your main menu on the top left, Go to Audit  $>$  my audits to see a list of audit details of your sites
- The list shows different audit statuses (see next page for more details) and the number of noncompliances uploaded (details on page 3) 2
- Click on the "View Audit" button to see the audit report, audit findings and any attachments 3

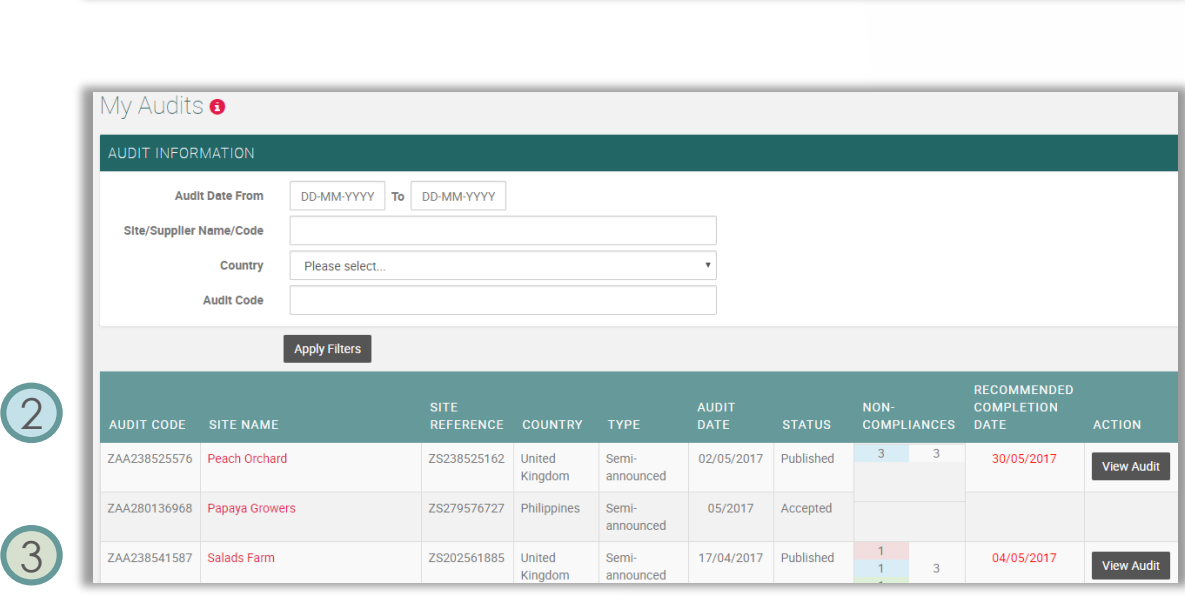

User  $\sim$ 

Audit  $\sim$ 

my audits

my suppliers audits

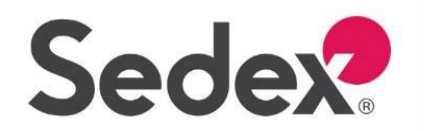

## Audit status

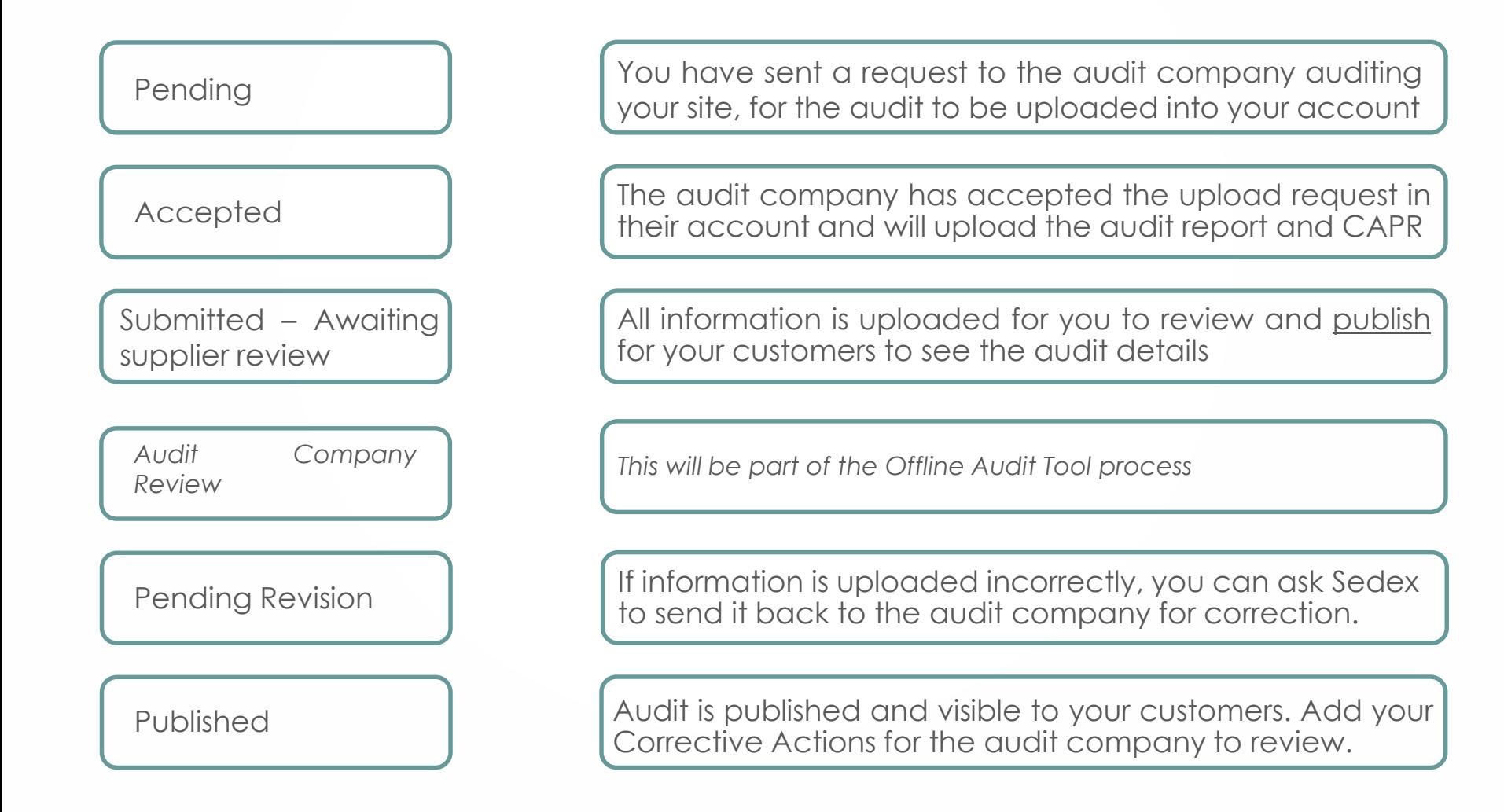

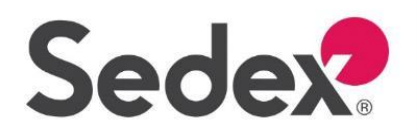

## Non-compliance status

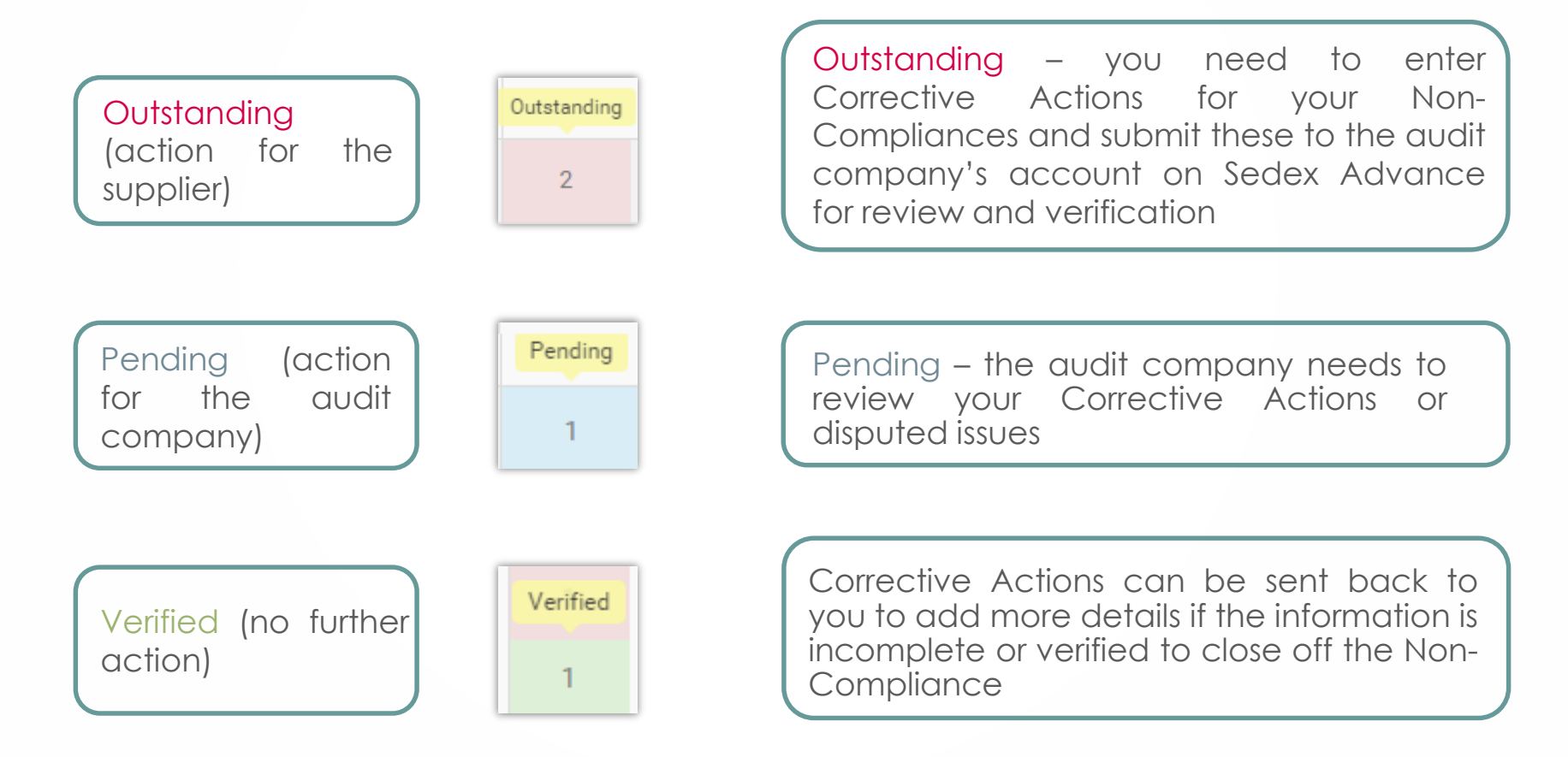

*TIP: Hover over the numbers in the "Status" column of the "my audits" page in your account to see the status of the Non-compliances / Corrective Actions*